# **Spectroscopie Infra Rouge**

**BUT :** Exploiter des spectres infrarouge - Identifier des liaisons chimiques à l'aide des nombres d'ondes.

**COMPETENCES :** *Se mobiliser en cohérence avec les consignes données (APP) – Extraire des informations des données expérimentales et les exploiter (VAL) – Travailler efficacement en binôme (AUT).* 

## **Préalable :**

*La spectroscopie infrarouge (IR) est une technique spectroscopique qui permet d'analyser des solides, des liquides ou des gaz.* 

*Dans l'industrie, elle trouve des applications pour les contrôles de qualité dans l'agroalimentaire et pour la recherche des polluants dans l'atmosphère. On l'utilise également pour identifier des espèces chimiques synthétisées au laboratoire, ou pour identifier les pigments d'une œuvre d'art.* 

Les molécules peuvent subir des mouvements de vibrations qui leur sont propres. Une molécule peut ainsi être le *siège d'oscillations de la longueur de liaison (vibration d'élongation) ou/et d'oscillation de l'angle de liaison (vibration de déformation).* 

 On peut "visualiser" ces vibrations grâce au logiciel Specamp (sur le **Bureau**, dossier **Chimie**). Une fois le logiciel ouvert, dans le bandeau supérieur spectoscopie R: 이씨서리 sélectionner 이 Choisir alors dans le cadre en bas à gauche le type de vibration à visualiser.

*Les rayonnements IR peuvent provoquer ces vibrations pour peu que leurs fréquences correspondent aux fréquences de vibration de la molécule ou d'une partie de la molécule. Les rayonnements correspondant sont alors absorbés par la molécule. L'étude d'un spectre IR permet alors de mettre en évidence les radiations absorbées.* 

## **1. Allure d'un spectre infrarouge.**

Voici, ci-contre le spectre IR du propan-2-ol.

 Visualiser ce spectre grâce au logiciel *Specamp* en cliquant sur l'outil M dans le bandeau supérieur Spectroscopie IR: **이씨세계 . Dans la partie droite de la fenêtre,** cliquer sur *Charger un spectre IR* ( Charger un spectre  $\mathbb{R}$  ), puis dans la boîte de dialogue qui s'affiche choisir *Mes espaces sur Contrôleur/Logiciels réseau/Physique/TPTS/SpectreIRTS puis* IR\_*2-propanol.jdx*.

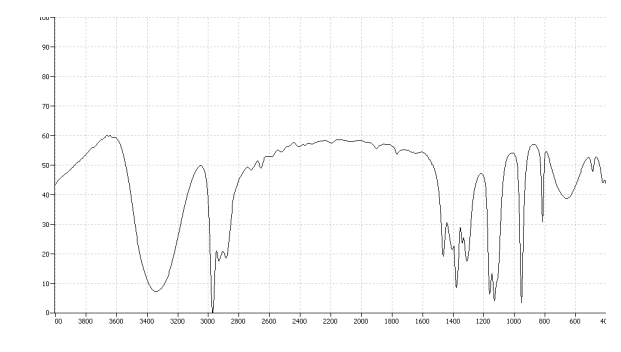

- *Répondre aux questions 1.1 à 1.7 de la feuille bilan.* 

## **2. Etude des spectres de deux molécules proches.**

 Le document ci-contre présente 2 spectres d'alcools de classe différente dont on donne les formules topologiques.

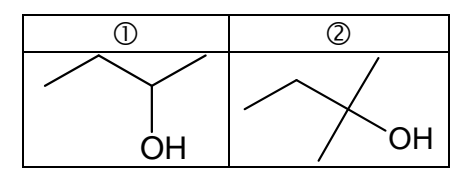

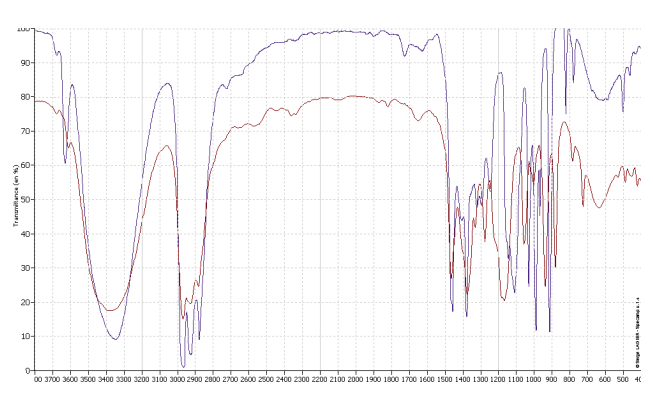

 $\rightarrow$ *Répondre à la question 2.1. de la feuille bilan.* 

 A l'aide du menu *Sprectroscopie IR > Superposition des spectres IR*, superposer les deux spectres correspondant aux 2 alcools.

- *Répondre aux questions de la feuille bilan 2.2. à 2.8.* 

Quitter le module de superposition avant de poursuivre : Quitter module  $\vert X \vert$ .

## **3. Etude de différents spectres**

#### **3.1. Spectre IR du propane**

Gliquer sur l'outil  $\mathbb{M}$  dans le bandeau supérieur spectroscopie R:  $\mathbb{C}|\mathbb{M}|\times|\mathbb{R}|$ . Dans la partie droite de la fenêtre, cliquer sur *Charger un spectre IR* ( Charger un spectre  $\mathbb{E}$ ), puis choisir IR\_*propane.jdx*.

- *Répondre aux questions 3.1.1. à 3.1.4 de la feuille bilan.* Thierry CHAUVET 1/8 Terminale S - Spécifique

## **3.2. Autres spectres**

Pour cette étude, les spectres IR seront visionnés grâce au logiciel *Specamp*. Il faudra utiliser judicieusement le logiciel en superposant le cas échéant certains spectres de façon à identifier les "pics" caractéristiques de certaines liaisons chimiques autres que la liaison C – C. Il faudra également avoir recours la base de données interactive précédente pour confirmation des encadrements du nombre de d'onde correspondant à ces pics.

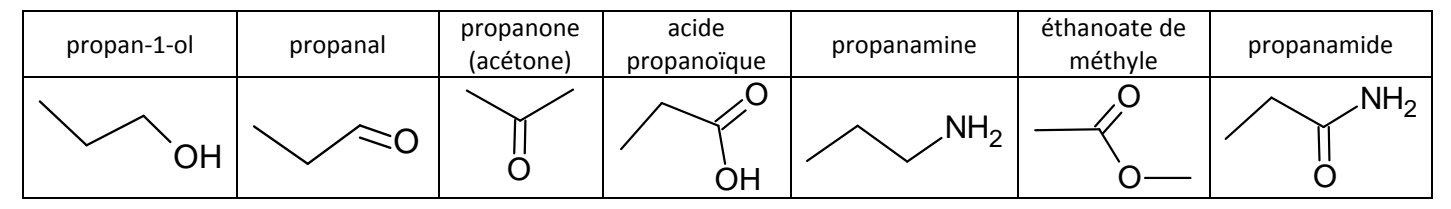

- *3.2.1. Compléter le tableau en associant des encadrements de valeurs du nombre d'onde aux liaisons chimiques présentes dans les différentes classes fonctionnelles.*  - *3.2.2. Préciser si le pic est fort (F), moyen (m) ou faible (f) et préciser également s'il est fin ou large.* 

### **Montrer le tableau constitué au professeur**

*Comparer le tableau constitué au tableau fourni (toutes les liaisons du tableau fourni n'ont pas été rencontrées).* 

### **3.3. Cas de la liaison O-H**

Le tableau de données fait apparaître deux possibilités pour la liaison O-H dans les alcools : O-H lié et O-H libre.

Retrouver les deux pics correspondants en ouvrant les spectres butan-1-ol gaz et butan-1-ol solution.

- *Répondre aux questions 3.3.1. à 3.3.3 de la feuille bilan.* 

# **4. Identification d'une molécule.**

On doit identifier une espèce chimique qui peut-être l'une des quatre molécules suivantes :

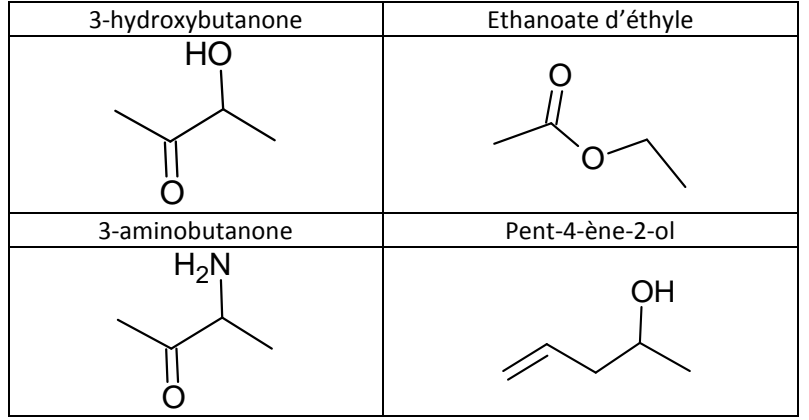

Le document ci-après présente le spectre de l'espèce inconnue.

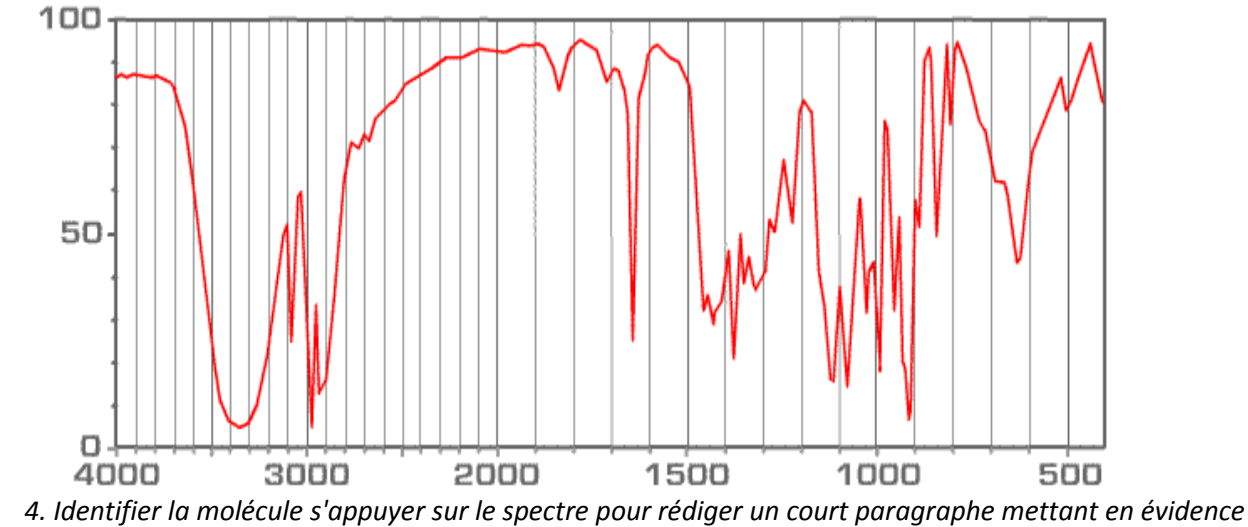

*les étapes de la résolution.* 

 $\infty$ 

# **Spectroscopie de Résonance Magnétique Nucléaire**

**BUT :** Exploiter des spectres de RMN et identifier des molécules isomères.

# **COMPETENCES :**

Extraire des informations des données expérimentales et les exploiter (VAL) – Rendre compte de façon écrite (COM) – Faire *preuve d'autonomie (AUT)*

# **Partie1 : De l'alcool sur l'étagère**

*Dans le laboratoire où travaille Paul, les produits chimiques sont rangés par famille. Dans une rangée, il est indiqué alcools de formule brute C <sup>4</sup>H10O, mais les flacons sont dépourvus d'étiquettes. Paul se doute que les différents flacons ne contiennent pas tous le même alcool. Pour identifier l'alcool présent dans chaque flacon, Paul réalise différents spectres RMN.* Par interprétation des spectres obtenus, préparer les étiquettes que Paul devra placer sur chaque flacon. *Sur chaque étiquette seront indiqués : le "nom" du flacon (la lettre A, B, C ou D) ainsi que le nom et la formule topologique de l'alcool qu'il contient.*

**A** Les spectres des contenus des flacons A, B et C seront visionnés en utilisant le logiciel *Specamp* (sur le **Bureau**, dossier **Chimie** ). Une fois le logiciel ouvert, dans le bandeau supérieur Spectroscopie BMN : <u>지스 8 出山山</u> sélectionner <u>지</u>. Dans la partie droite de la fenêtre, cliquer sur *Charger un spectre RMN* ( Dhagerun specter RMP), puis dans la boîte de dialogue qui s'affiche choisir

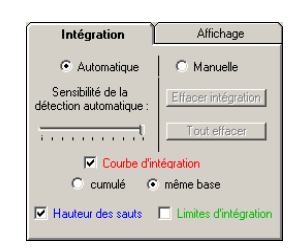

*Mes espaces sur contrôleur/Logiciel réseau/Physique/TPTS/SpectreRMNTS* .

Choisir également les réglages ci-contre :

Le spectre du flacon D est donné ci-dessous

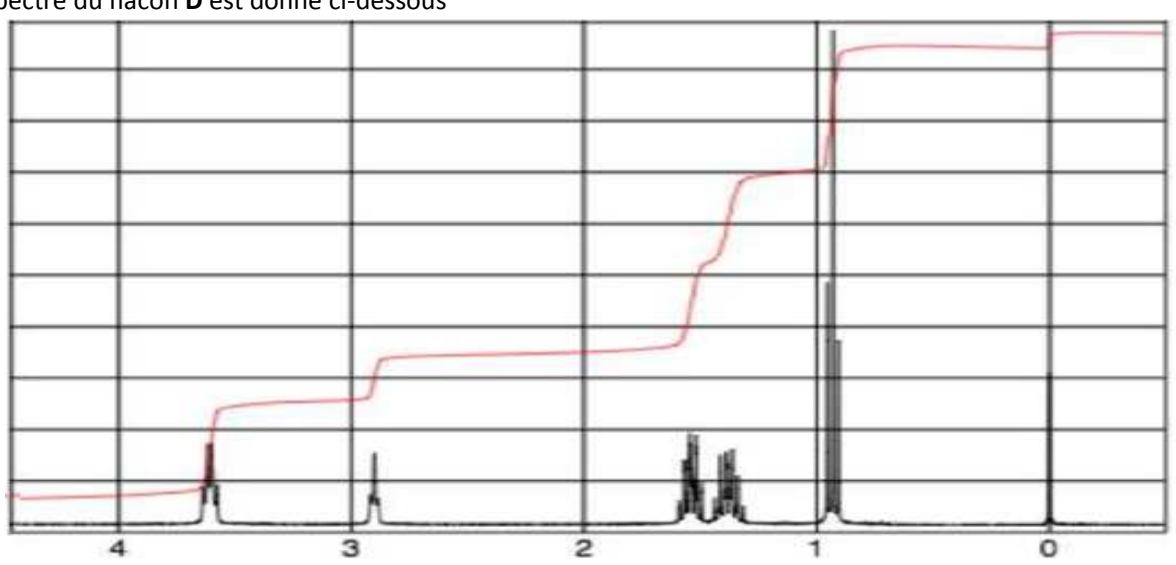

 $\approx$  1. Ecrire les formules semi-développées des 4 isomères possibles pour C<sub>4</sub>H<sub>10</sub>O.

#### *n°1 : Appeler le professeur pour vérification*

 $\geq 2$ . A partir de ces formules, prévoir le nombre de signaux attendus en entourant avec des couleurs distinctes les *groupes de protons équivalents (leur attribuer une lettre minuscule a, b, …) …).* 

*S'aider éventuellement de modèles moléculaires.* 

#### *n°2 : Appeler le professeur pour vérification*

- ≥ 3. A chaque fois que c'est possible, en procédant par élimination, identifier les spectres des molécules **en argumentant** *clairement sur la base des prévisions et observations des spectres mis à disposition et vérifier position si besoin :* 
	- *La multiplicité éventuelle du signal*
	- *Les sauts de la courbe d'intégration*
	- *La valeur relative du déplacement chimique entre les différents groupes de protons équivalents*
- *4. Conclure en représentant les étiquettes selon le modèle ci-dessous :*

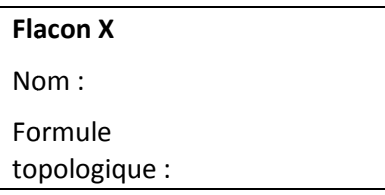

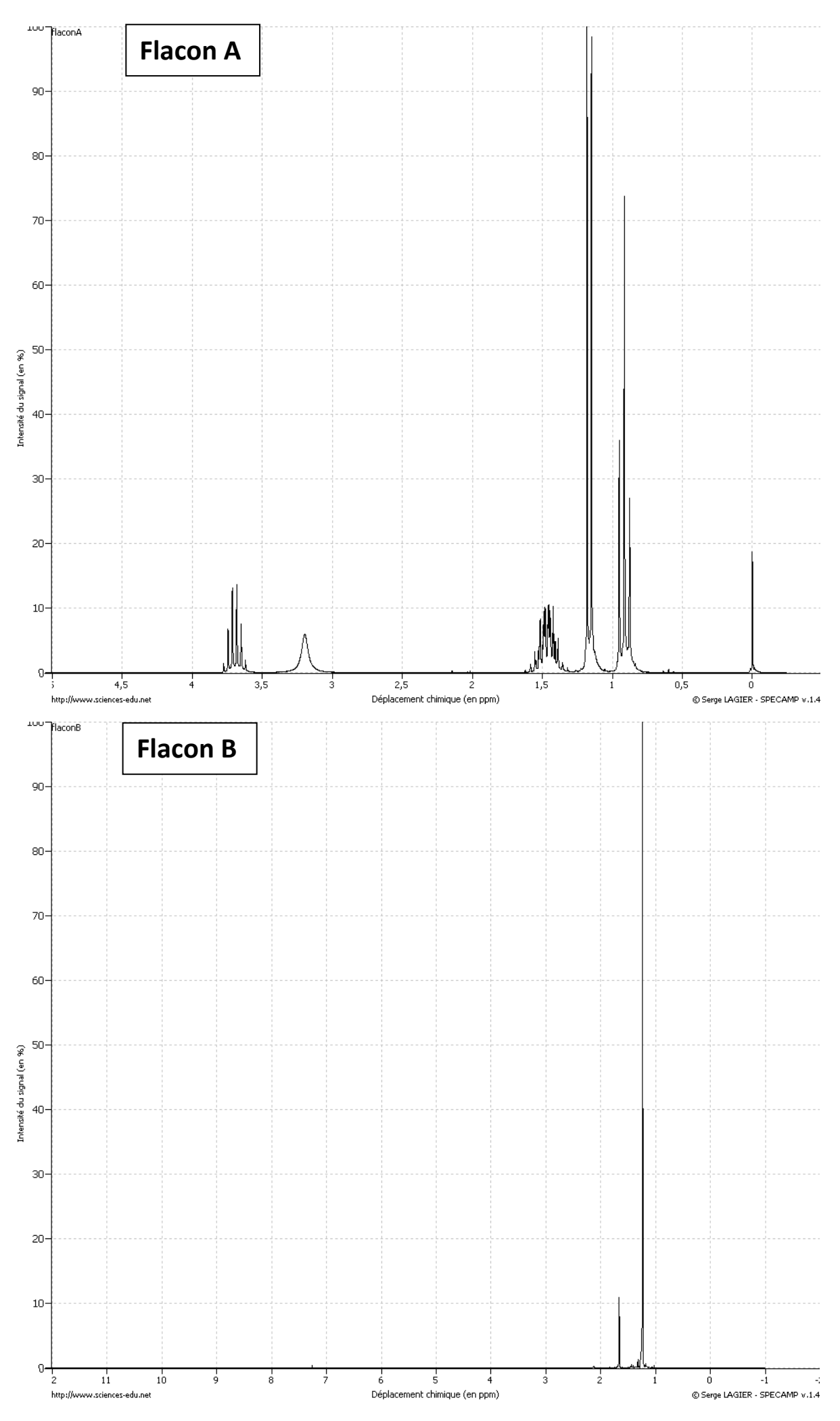

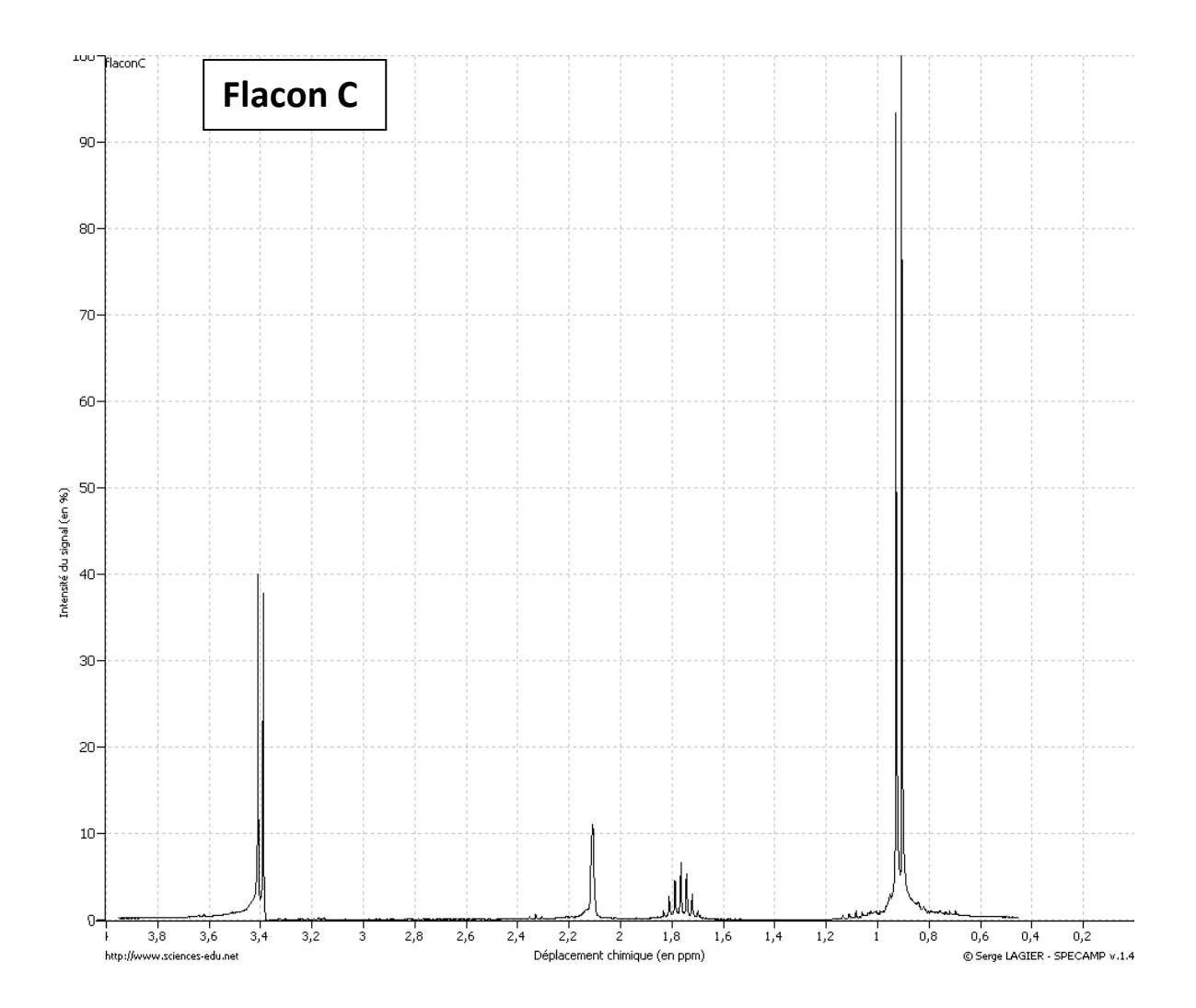

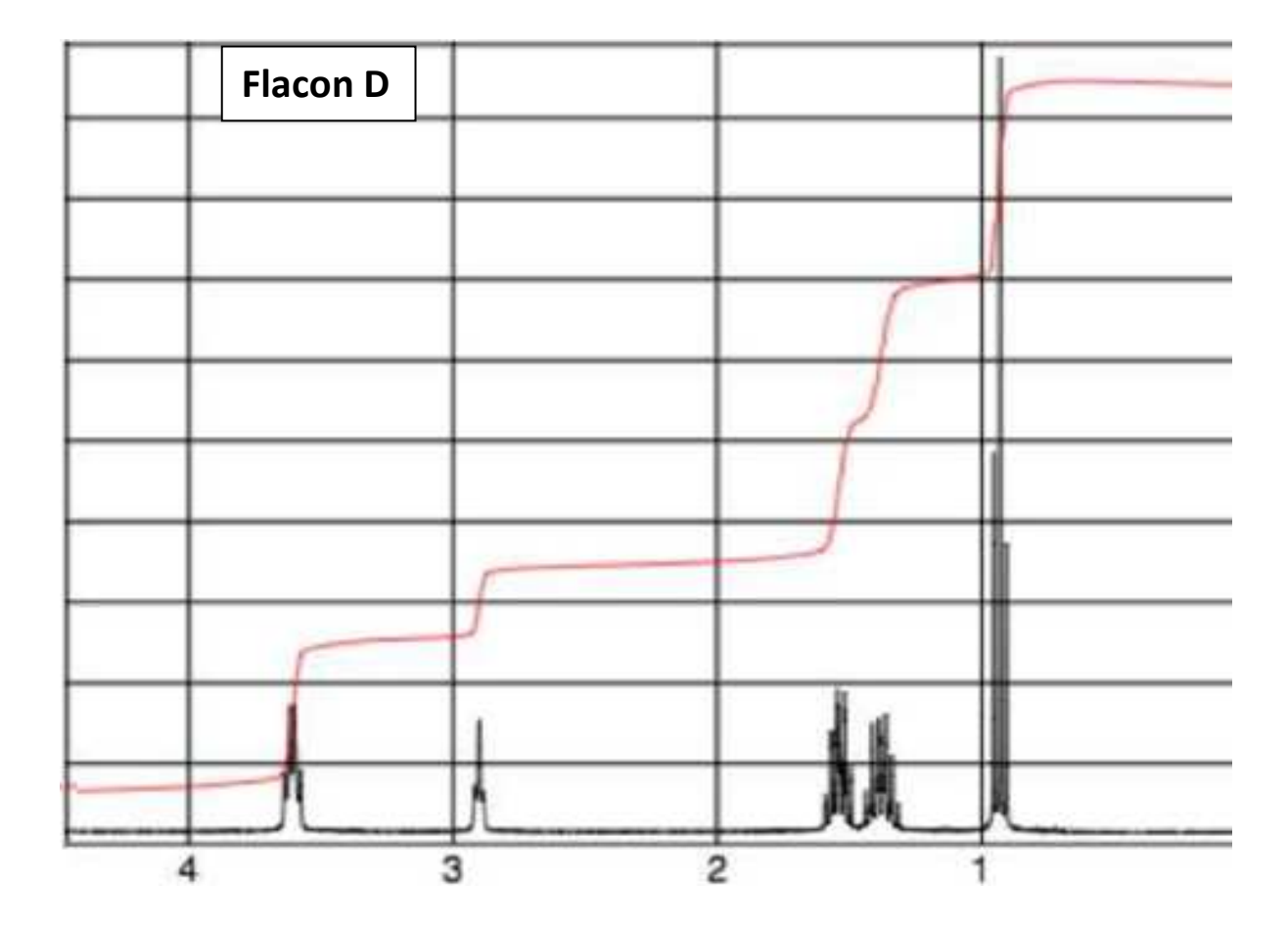

# **Spectroscopie IR et RMN**

#### **BUT :** Exploiter des spectres IR et de RMN

## Partie 2 : L'inspecteur mène l'enquête (travail en autonomie 1h)

Soit un extrait du journal "La Gazette de Jean Mo'" :

Le Propofol est un anesthésique à courte durée d'action qui semble être impliqué dans le décès du millionnaire G. Du Flouzeplaint-Lépauche.

Selon les avancées de l'enquête, les accusations se porteraient toutes sur le médecin personnel du millionnaire, le Dr Jean Nébhien-Prauphiter. C'est lui qui en effet aurait injecté au millionnaire du Propofol et du Lorazepam (sédatif). Selon l'institut médico-légal, ces deux médicaments seraient à l'origine de la mort de Du Flouzeplaint-Lépauche. Les médecins légistes parlent d'ailleurs "d'homicide accidentel lié aux médicaments". Mais il aurait été trouvé aussi, lors de l'autopsie d'autres médicaments : midazolam, diazepam, lidocaïne et éphédrine…

Dans une encyclopédie médicale, on apprend que l'injection de Propofol peut être douloureuse dans près de 70 % des cas. La douleur peut cependant être minimisée si l'injection est faite sur une grosse veine du bras ou si elle est accompagnée de Lidocaïne. Le Propofol à doses importantes provoque un arrêt respiratoire qui peut avoir des conséquences fatales. . 'injection de Propofol peut être douloureuse dans près de<br>on est faite sur une grosse veine du bras ou si elle est a<br>n arrêt respiratoire qui peut avoir des conséquences fatales."

Jade Orap-Rhandre, élève de terminale S, férue de sciences et d'énigmes se demande comment la police scientifique peut identifier des molécules lors d'une autopsie. autopsie.

Après une rapide documentation, elle apprend qu'il est possible grâce à un spectrographe de masse de remonter à la formule brute de la molécule étudiée puis d'en déterminer sa structure grâce aux spectres IR et RMN. Jade Orap-Rhandre, élève de terminale S, férue de sciences et d'énigmes se demande comment la police scientifique<br>it identifier des molécules lors d'une autopsie.<br>Après une rapide documentation, elle apprend qu'il est poss

lidocaïne et du Propofol.

### **2.1. La lidocaïne**

La formule semi-développée et les spectres IR et RMN de la lidocaïne sont disponibles sur la fiche de données.

**Etude du spectre RMN :** 

- *Répondre aux questions 2.1.1. à 2.1.4. de la fiche bilan. bilan.* 

**Etude du spectre IR :** 

)<br>2 *Répondre à la question 2.1.5. de la fiche bilan. bilan.* 

#### **2.2. Le Propofol**

En utilisant un spectrophotomètre de masse, on observe que le Propofol, est constitué des éléments carbone, hydrogène et oxygène. Sa formule moléculaire est C<sub>12</sub>H<sub>18</sub>O. Il faut alors déterminer sa structure (à choisir parmi les quatre proposées dans les données).

**Etude du spectre IR :** 

**Etude du spectre RMN :** 

**Identification** 

- )<br>2 *Répondre à la question 2.2.1. de la fiche bilan. bilan.*
- )<br>D *Répondre à la question 2.2.2. de la fiche bilan. bilan.*
- )<br>D *Répondre à la question 2.2.3. de la fiche bilan. bilan.*

#### **2.3. Un mélange lidocaïne/Propofol lidocaïne/Propofol**

 $\mathscr{L}$ *Répondre à la question 2.3.1. de la fiche bilan. bilan.* 

La proportion du mélange injecté peut être vérifiée par étude de spectre de RMN.

Le spectre de RMN d'un mélange utilisé pour une injection est ainsi décrit par le tableau suivant :

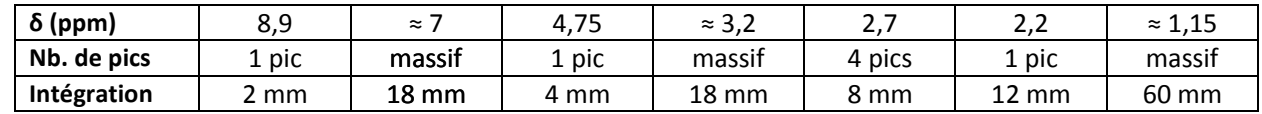

Remarque : les massifs résultent de la superposition des pics de chacune des deux molécules : ils sont inexploitables.

*Aépondre aux questions 2.3.2. à 2.3.4. de la fiche bilan.* 

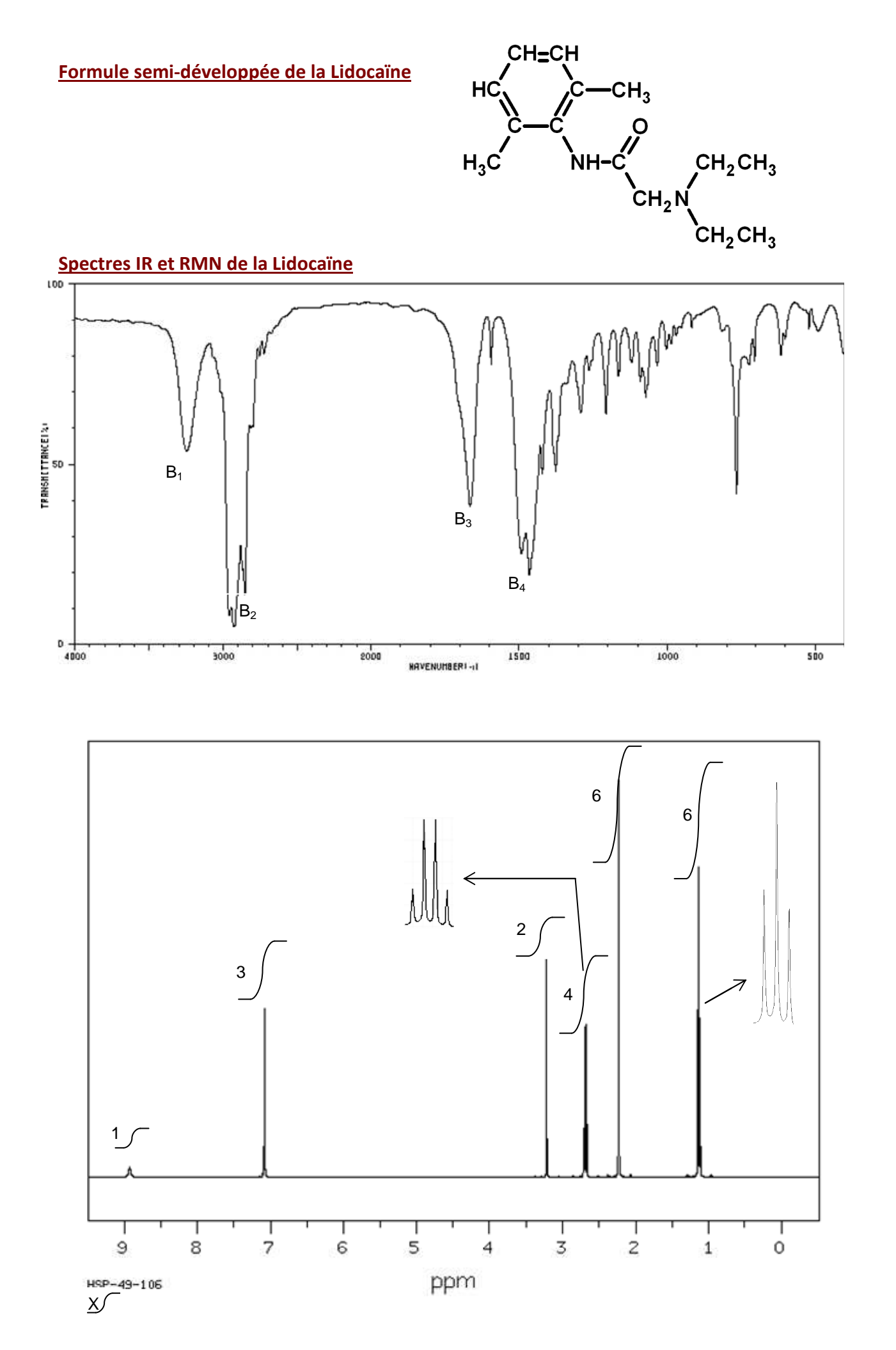

**Structures possibles du Propofol**

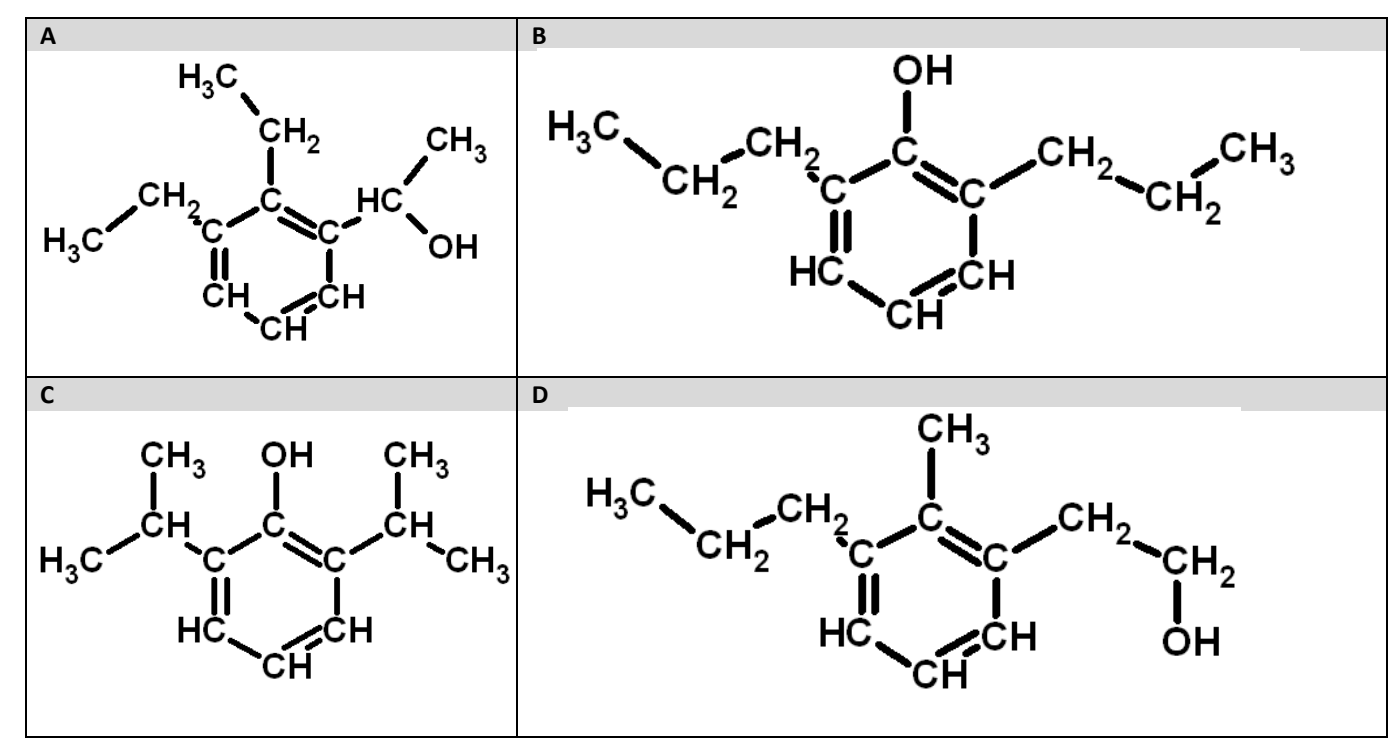

**Spectres IR et RMN du Propofol**

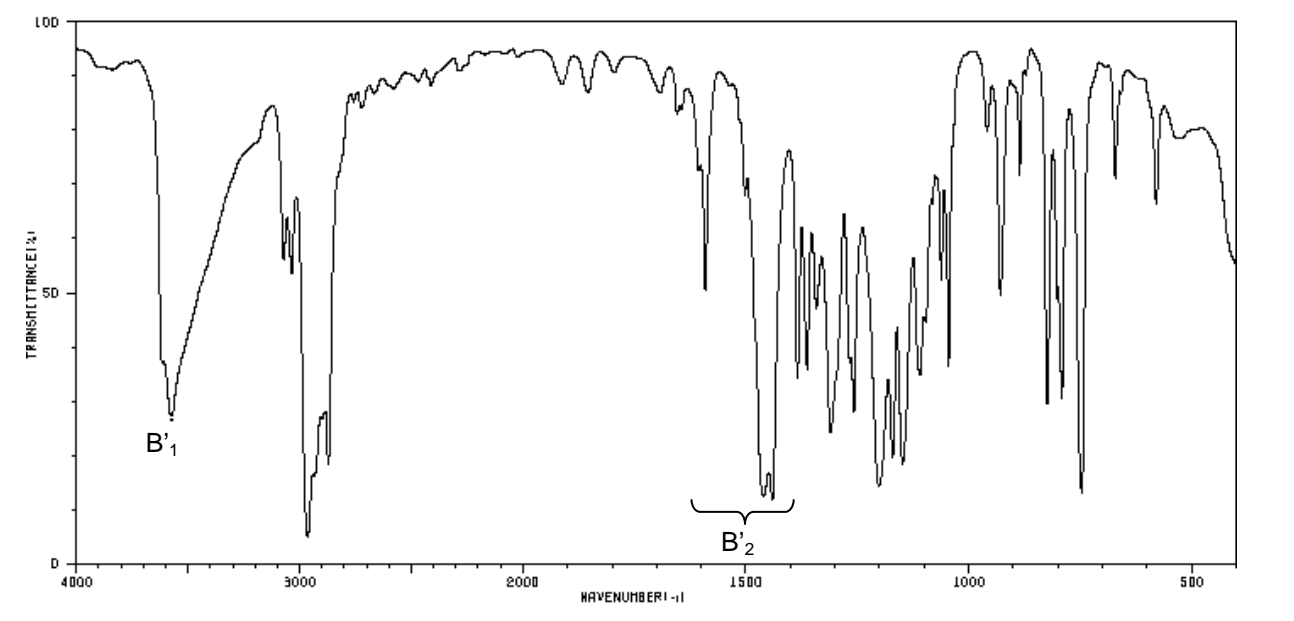

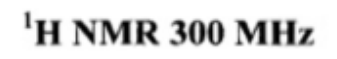

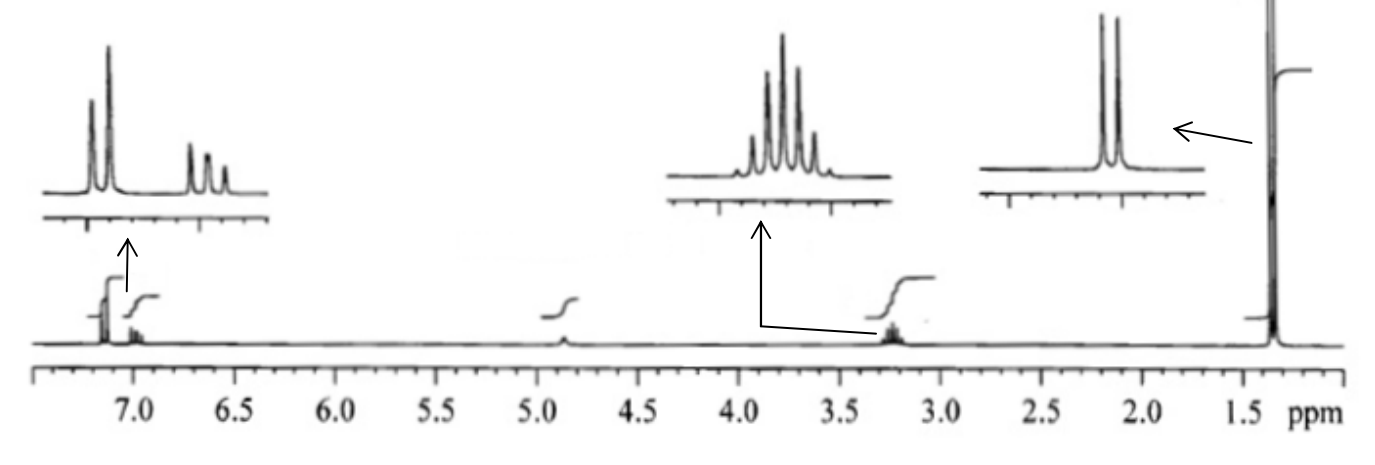

Thierry CHAUVET 8/8 89 Terminale S - Spécifique